The TASS membership management software is very versatile and continues to grow, making access easy for our members.

Many members are mobile phone users, so we want to give you some tips and tricks to make using your phone easier.

The first step is downloading the app to your phone and selecting Android or Apple from the appropriate application stores online.

You want to download **Wild Apricot for MEMBERS.** [the app for admins will not work for a member]

**[Google Play Store](https://play.google.com/store/search?q=wild+apricot+for+members&c=apps&hl=en_US&gl=US)** 

[Apple Store](https://apps.apple.com/us/app/wild-apricot-for-members/id1220348450)

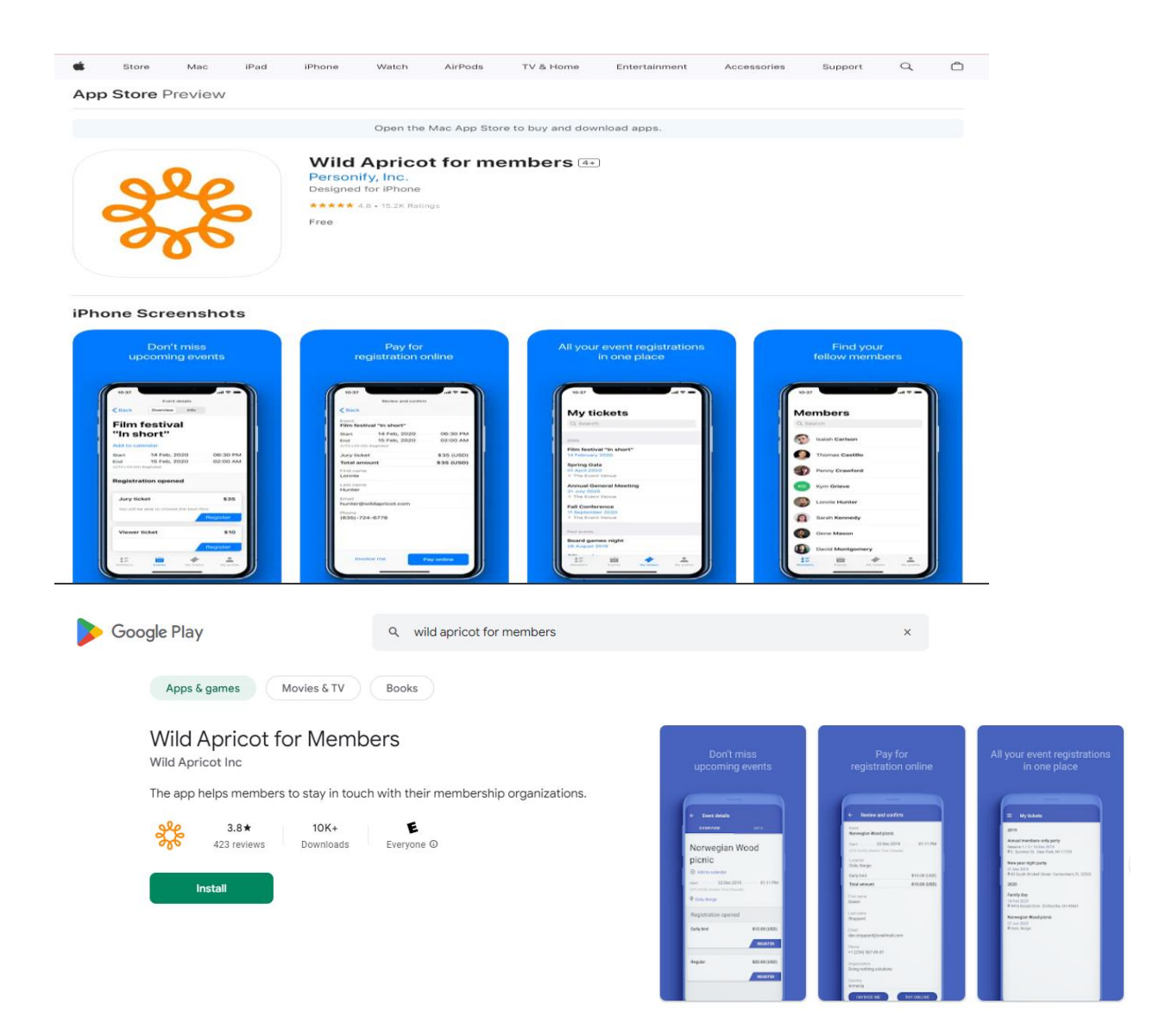

## **Bravo for you, now that you have gotten started why not test the application with your first application funcation.**

Try to update your profile. Having your profile up to date will ensure you will be in touch and "In the Know."

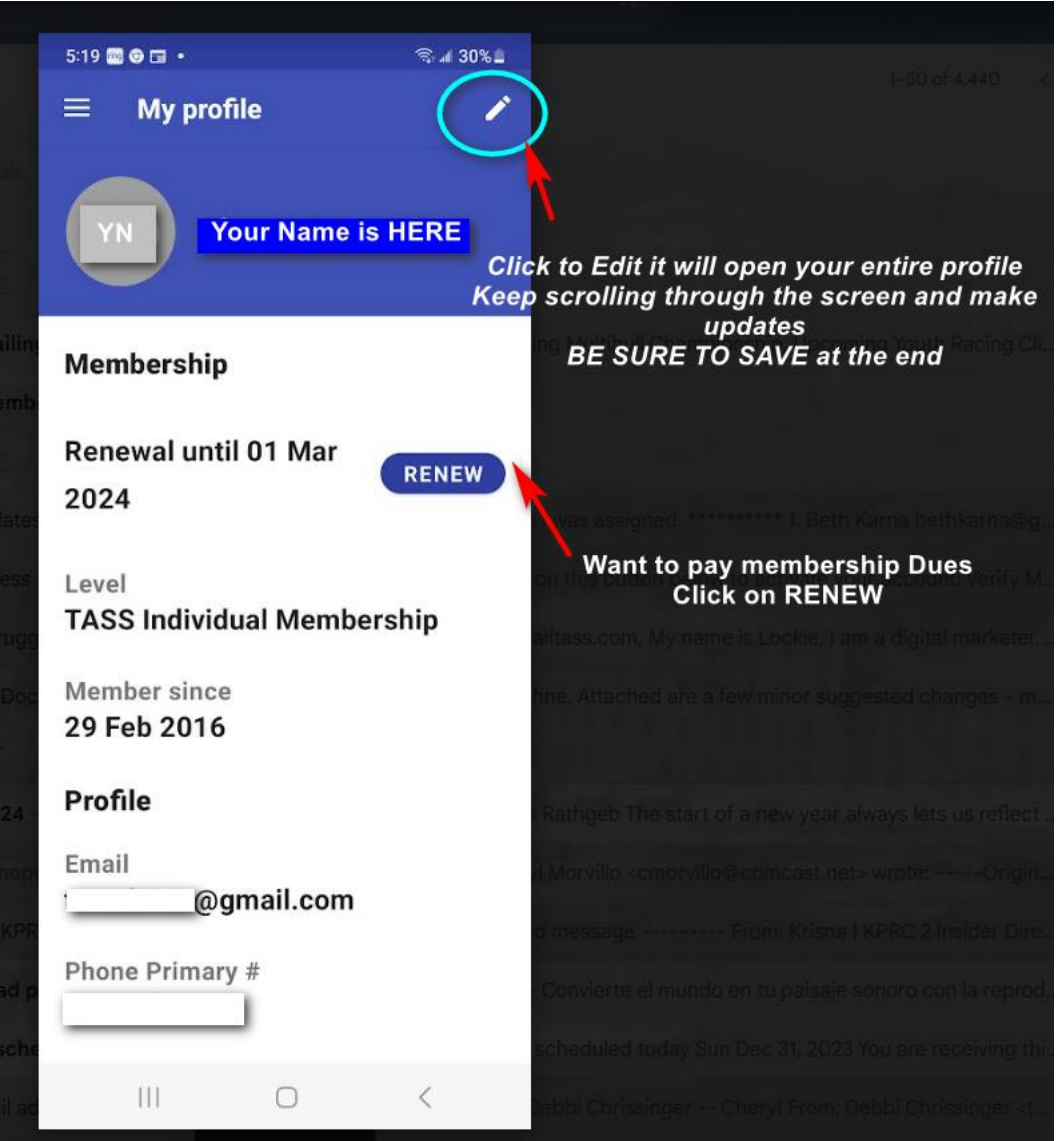